## Error- You have no items. Or one or more of your amounts is not associated with an item. Please enter an item.

Last Modified on 07/21/2021 1:29 pm EDT

If you are receiving the above error, please check the following

1. Please see attachment ( step 1) . DO you have this preference turned on? If yes, please turn it off.

2.Please check that all your ship methods have an "other charge" item associated with them.

3. Please check you did not turn on that "advanced sales order preference" to lump discounts under a line item sent to QB. Use individual line discounts to total the order level discount. ( screenshot: step 3)

## Step 1

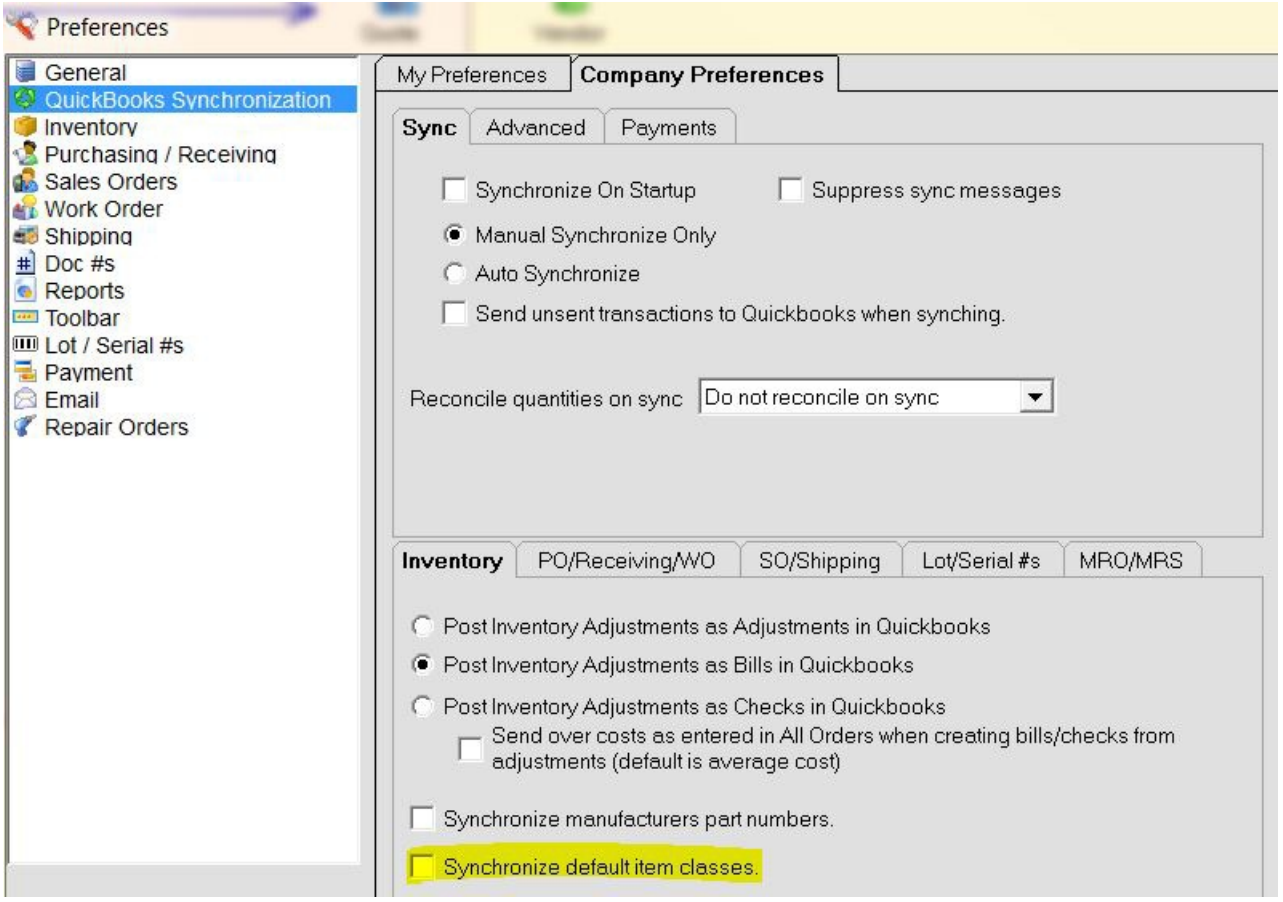

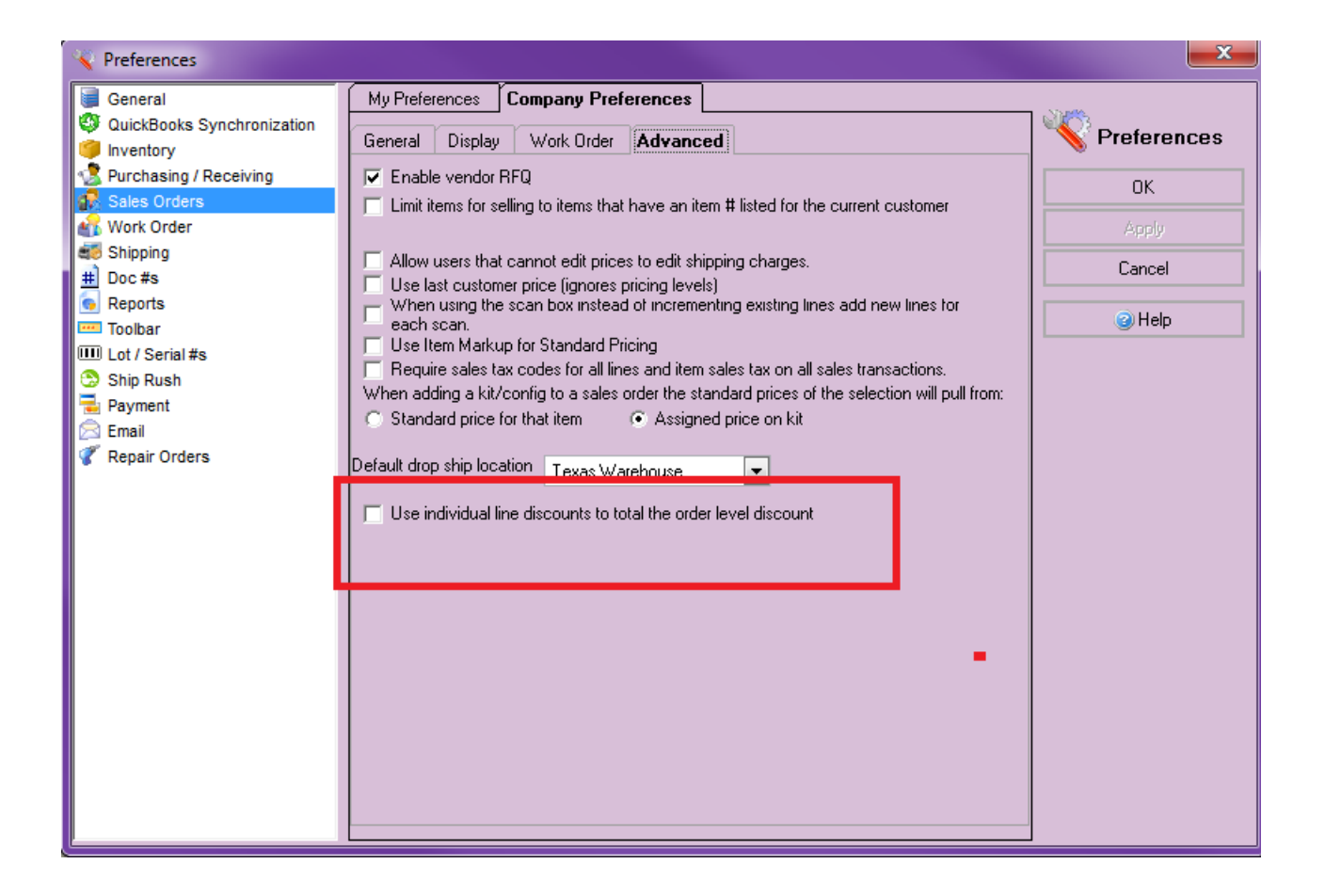

Thanks,

Customer Support Numbercruncher.com, Inc support@numbercruncher.com